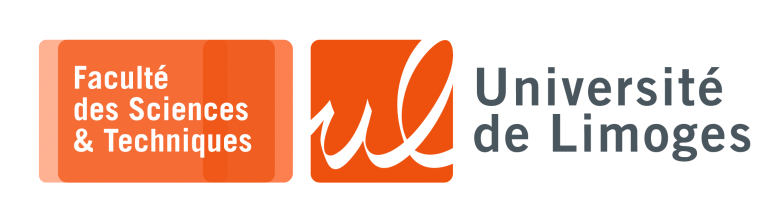

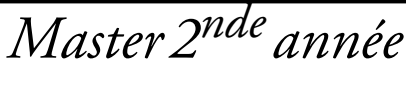

*TMC*

Projet

*IoT, LoRa, WiFi, MQTT, SSL, ATECC508, Mongoose OS, Raspberry Pi & ESP8266*

# **Présentation du projet**

*Raspberry Pi 3 + LoRa Hat Dragino Raspberry Pi 3 + LoRa Hat Dragino*

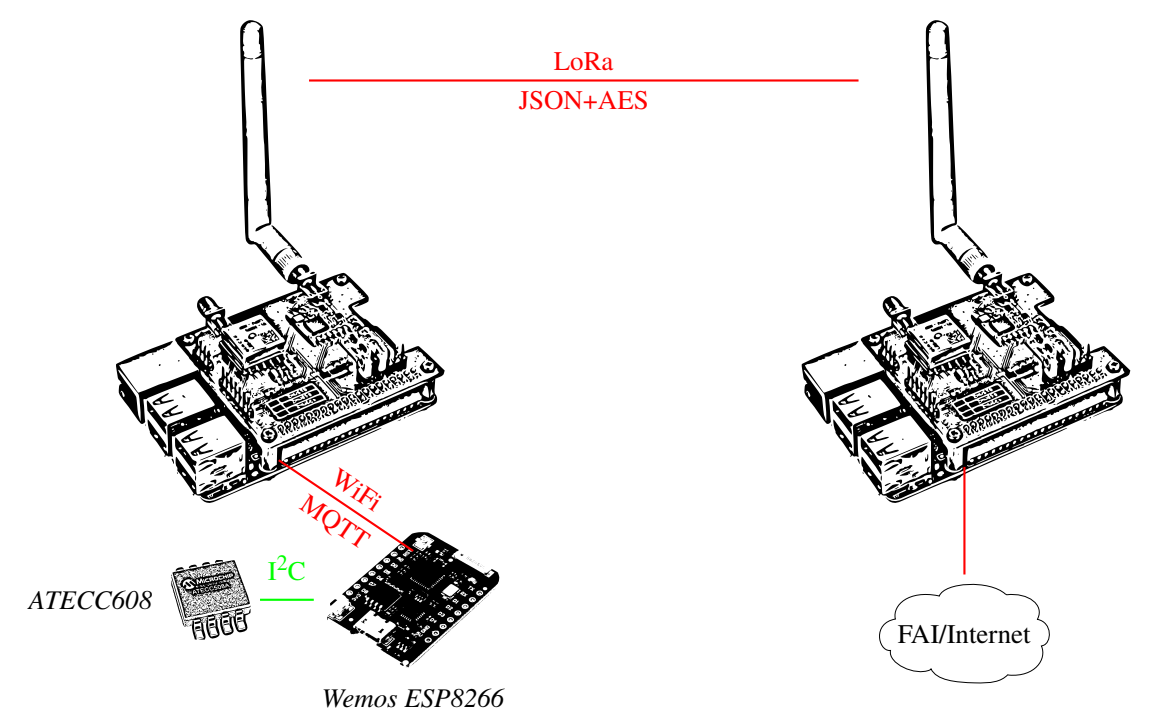

Le **but du projet** est de réaliser :

- □ un réseau de capteurs **connectés par WiFi** vers un concentrateur :
	- ⋄ ils utilisent le **protocole MQTT** pour remonter des mesures vers le concentrateur au travers d'une connexion WiFi ;
	- ⋄ chaque capteur correspond à un **ESP8266** intégré dans la carte de développement « *Wemos* » ;
	- ⋄ un **Raspberry Pi** joue le rôle du concentrateur :
		- ⋆ il exécute un « *broker* » MQTT : *logiciel mosquitto* ;
		- ⋆ il sert de point d'accès WiFi : *logiciel hostapd* ;
- □ chaque capteur exploite un circuit dédié à la manipulation de la **cryptographie sur courbe elliptique** ATECC608 connecté à l'ESP8266 par le bus I<sup>2</sup>C.

Il réalise :

- ⋄ l'authentification du serveur MQTT lors de la connexion en TLS ;
- ⋄ l'authentification du client auprès du serveur MQTT ;
- □ le framework de développement est **Mongoose OS** permettant de :
	- ⋄ programmer le système embarqué ESP8266 ;
	- ⋄ disposer d'une implémentation de TLS ;
	- ⋄ exploiter le composant ATECC608 pour réaliser les opérations de chiffrement/signature/vérification.
- □ le concentrateur est relié vers une passerelle par l'utilisation des communications **LoRa** :
	- ⋄ chaque Raspberry Pi est « *coiffé* » d'un **dragino**, intégrant un « *transceiver* » LoRa ainsi qu'un GPS ;
	- ⋄ la communication d'une mesure est réalisée au travers de LoRa vers le Raspberry Pi connecté à Internet.

# **Raspberry Pi & WiFi**

Vous installerez et configurerez sur le Raspberry Pi :

- ⊳ pour la connexion WiFi des ESP8266 :
	- ⋄ le point d'accès logiciel « hostapd » ;
	- ⋄ le serveur DHCP permettant de prendre en charge les clients WiFi connectés avec dnsmasq ;
- ⊳ le serveur « mosquitto » et la sécurité.

https://www.rockingdlabs.com/exercises-experiments/ssl-client-certs-to-secure-mqtt

# **Communications et sécurité**

- 1. L'ESP8266 va se comporter comme un client MQTT en se connectant au serveur MQTT du Raspberry Pi jouant le rôle de concentrateur :
	- ⋄ il va transmettre à intervalle régulier une mesure, en tant que « *publisher* » ; *Ici, le message « Hello ! »*.
	- ⋄ sur le « *topic* » « /esp8266 » ;

*Vous pourrez contrôler que cela fonctionne en vous connectant sur le serveur MQTT en tant que « subscriber » :*

```
\overline{\Box}xterm
 $ mosquitto_sub -h 10.20.30.1 -p 1883 -u toto -P secret -t '/esp8266'
 Hello !
Hello !
```
- ⋄ le Raspberry Pi pourra récupérer les mesures une par une, par exemple en sortie de la commande « mosquitto\_sub » ;
- ⋄ **la connexion entre l'ESP8266 devra être faire en TLS avec authentification du serveur et du client par certificat/clé ECC**.
- 2. le Raspberry Pi concentrateur va transmettre la valeur par LoRa vers le Raspberry Pi assurant la passerelle Internet :
	- ⋄ la valeur sera **chiffrée par AES avec une clé partagée** entre les deux Raspberry Pis. *Vous utiliserez les programmes « rf95\_client » et « rf95\_server » de démonstration du Lo-Ra, pour les étendre et permettre le choix du message à envoyer correspondant à la valeur récupérée depuis MQTT*
	- ⋄ la valeur récupérée sera simplement affichée sur le Raspberry Pi recevant le message LoRa. *On pourrait imaginer de traiter les valeurs et permettre leur consultation sous forme d'un serveur Web ou bien en les transmettant sur un autre serveur MQTT situé sur Internet. Une démonstration vous sera faites d'une application Android basée WebView embarquant une appli Web Angular+Client MQTT/Websockets permettant de récupérer les données.*

# **Chiffrement ECC : clés et certificats**

Pour la génération des différentes clés et certificats basés ECC :

```
D-xterm
$ openssl ecparam -out ecc.ca.key.pem -name prime256v1 -genkey
$ openssl ecparam -out ecc.key.pem -name prime256v1 -genkey
$ openssl req -config <(printf
 "[req]\ndistinguished_name=dn\n[dn]\n[ext]\nbasicConstraints=CA:TRUE") -new -nodes
-subj "/C=FR/L=Limoges/O=TMC/OU=IOT/CN=ACTMC" -x509 -extensions ext -sha256 -key
ecc.ca.key.pem -text -out ecc.ca.cert.pem
 $ openssl req -config <(printf
  "[req]\ndistinguished_name=dn\n[dn]\n[ext]\nbasicConstraints=CA:FALSE") -new -subj
"/C=FR/L=Limoges/O=TMC/OU=IOT/CN=esp8266" -reqexts ext -sha256 -key ecc.key.pem
-text -out ecc.csr.pem
 $ openssl x509 -req -days 3650 -CA ecc.ca.cert.pem -CAkey ecc.ca.key.pem
-CAcreateserial -extfile <(printf "basicConstraints=critical,CA:FALSE") -in
ecc.csr.pem -text -out ecc.esp8266.pem -addtrust clientAuth
```
# **Mongoose OS : MOTT client et publication sécurisée par ECC**

Pour l'utilisation de MQTT dans Mongoose OS :

⊳ vous installerez une application vide Mongoose OS ;

⊳ vous modifierez le fichier « mos.yml » avec le contenu suivant :

#### n-xterm

```
$ git clone https://github.com/mongoose-os-apps/empty my-app
$ cd my-app
$ cat mos.yml
author: mongoose-os
description: A Mongoose OS app skeleton
version: 2.19.1
libs_version: ${mos.version}
modules version: ${mos.version}
mongoose_os_version: ${mos.version}
# Optional. List of tags for online search.
tags:
  - cList of files / directories with C sources. No slashes at the end of dir names.
n Historic
  - src
# List of dirs. Files from these dirs will be copied to the device filesystem
filesystem:
  - fs
build_vars:
  MGOS MBEDTLS ENABLE ATCA: 1
config_schema:
  - ["debug.level", 3]
  - ["sys.atca.enable", "b", true, {title: "Enable the chip"}]
  - ["i2c.enable", "b", true, {title: "Enable I2C"}]
  - ["sys.atca.i2c_addr", "i", 0x60, {title: "I2C address of the chip"}]
  - ["mqtt.enable", "b", true, {title: "Enable MQTT"}]
  - ["mqtt.server", "s", "p-fb.net:8883", {title: "MQTT server"}]
  - ["mqtt.pub", "s", "/esp8266", {title: "Publish topic"}]
  - ["mqtt.user", "s", "esp", {title: "User name"}]
  - ["mqtt.pass", "s", "tmctmctmc", {title: "Password"}]
- ["mqtt.ssl_ca_cert", "s", "server_ca.pem", {title: "Verify server certificate using
this CA bundle"}]
    ["mqtt.ssl_cert", "s", "ecc.crt.pem", {title: "Client certificate to present to the
server"}]
  - ["mqtt.ssl_key", "ATCA:0"]
cdefs:
 MG_ENABLE_MQTT: 1
# List of libraries used by this app, in order of initialisation
libs:
  - origin: https://github.com/mongoose-os-libs/ca-bundle
  - origin: https://github.com/mongoose-os-libs/rpc-service-config
  - origin: https://github.com/mongoose-os-libs/rpc-service-atca
 - origin: https://github.com/mongoose-os-libs/rpc-service-fs
  - origin: https://github.com/mongoose-os-libs/rpc-mqtt
  - origin: https://github.com/mongoose-os-libs/rpc-uart
  - origin: https://github.com/mongoose-os-libs/wifi
# Used by the mos tool to catch mos binaries incompatible with this file format
manifest_version: 2017-09-29
```
Dans le sous-répertoire « f s », correspondant aux fichiers installés dans l'ESP8266, vous installerez les certificats nécessaires au format pem : celui du serveur mosquitto et celui du client ESP8266.

*Vous n'oublierez pas de faire correspondre les noms des fichiers à la configuration donnée dans « mos.yml » (ici, les fichiers s'appellent « server\_ca.pem » et « server\_ca.pem »).*

Le code source de l'application Mongoose OS :

```
\Pi xterm
  cd src
$ cat main.c
#include <stdio.h>
#include "mgos.h"
#include "mgos_mqtt.h"
static void my_timer_cb(void *arg) {
  char *message = "Hello !";
  mgos_mqtt_pub("/esp8266", message, strlen(message), 1, 0);
  (void) arg;
}
enum mgos_app_init_result mgos_app_init(void) {
mgos_set_timer(2000, MGOS_TIMER_REPEAT, my_timer_cb, NULL);
  return MGOS_APP_INIT_SUCCESS;
}
```
# Aide

- ⊳ les certificats du serveur MQTT et du client MQTT/Mongoose OS doivent avoir la même CA pour faciliter l'authentification du serveur auprès du client et vice-versa ;
- ⊳ le CN, « *Common Name* », certificat du serveur MQTT doit correspondre au nom DNS du serveur ; *Avec dnsmasq vous pouvez fournir une association IP/DNS :*

```
sudo dnsmasq -d -z -i $INTERFACE -F 10.20.30.100,10.20.30.150,255.255.255.0 \
-O 6,10.20.30.1,8.8.8.8 -A /mqtt.com/10.3.30.254
```
*Ici, le client reçoit le serveur DNS où réside le serveur dnsmasq qui va fournir l'association mqtt.com*⟹*10.3.30.254*

⊳ le certificat du client pour être reconnu par Mongoose OS doit être entouré des lignes exactes :

-----BEGIN CERTIFICATE----- ...

-----END CERTIFICATE-----

⊳ le projet est possible...*je l'ai fait !*

# **Communication LoRa sur le Raspberry Pi**

Pour activer le bus SPI utilisé par le composant LoRa, vous allez modifier à la fin le fichier /RAS-PI/boot/config.txt :

```
...
# Uncomment some or all of these to enable
the optional hardware interfaces
#dtparam=i2c_arm=on
#dtparam=i2s=on
#dtparam=spi=on
```

```
...
# Uncomment some or all of these to en
able the optional hardware interfaces
#dtparam=i2c_arm=on
#dtparam=i2s=on
dtparam=spi=on
dtoverlay=gpio-no-irq
```
# Pour **l'utilisation des broches GPIOs** et du bus SPI vous aurez besoin de la bibliothèque bcm2835 :

http://www.airspayce.com/mikem/bcm2835/

```
O-xterm-
$ wget http://www.airspayce.com/mikem/bcm2835/bcm2835-1.71.tar.gz
$ tar zxvf bcm2835-1.71.tar.gz
$ cd bcm2835-1.71
$ ./configure
$ make
$ sudo make check
$ sudo make install
```
Pour **l'utilisation du LoRa**, on utilisera la bilbliothèque suivante :

 $\Box -$  xterm \$ git clone https://github.com/hallard/RadioHead

Vous irez dans le répertoire suivant de la bibliothèque :

**D**-xterm \$ cd RadioHead/examples/raspi/rf95

Vous modifierez les deux fichier sources : « rf95\_server.cpp » et « rf95\_client.cpp », pour sélectionner le dragino :

 $\rightarrow$ 

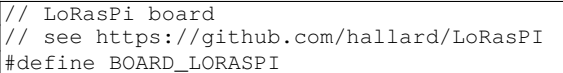

// LoRasPi board see https://github.com/hallard/LoRas l pit //#define BOARD\_LORASPI

*On désactive ce #define en premier.*

// Dragino Raspberry PI hat // see https://github.com/dragino/Lora //#define BOARD\_DRAGINO\_PIHAT

// Dragino Raspberry PI hat // see https://github.com/dragino/Lora #define BOARD\_DRAGINO\_PIHAT

### Puis vous compilerez et lancerez une des versions du logiciel :

**D** xterm

\$ make

\$ sudo ./rf95\_client

Vous aurez maintenant deux Raspberry Pi communiquant par LoRa.

Travail et évaluation

- □ le travail est à faire au minimum en **binôme**.
- □ une archive et/ou un github sera remis à bonnefoi@unilim.fr par l'intermédiaire d'un courrier (lien github) ou d'un FileSender (archive).
- □ l'évaluation tiendra compte :
	- ⋄ des mises en place des **communications**:
		- $\star$  WiFi et MQTT:
			- ⊳ de l'ESP8266 vers le Raspberry Pi ;
			- ⊳ la connexion du client MQTT de l'ESP8266 vers le serveur MQTT du Raspberry Pi ;
		- $\star$  LoRa:
			- ⊳ entre les deux Raspberry ;
	- ⋄ du **chiffrement** :
		- $\star$  par courbe elliptique tirant parti de l'ATECC608 :
			- ⊳ authentification du serveur MQTT depuis l'ESP8266 ;
			- ⊳ authentification du client ESP8266 auprès du serveur MQTT ;
		- $\star$  par AES :
			- ⊳ échange des valeurs entre les deux Raspberry Pis par LoRa.
			- ⊳ utilisation du chiffrement AES ;
	- ⋄ du « rapport » :
		- ⋆ capture de trafic chiffré en sortie du Raspberry Pi concentrateur ;
		- ⋆ capture des messages en sortie de l'ESP8266 ;
		- ⋆ explication du travail réalisé et des programmes/scripts réalisés ;
		- ⋆ copies d'écran ;
	- ⋄ une vidéo sur **Youtube** avec une démo.